## **M.Phil./Ph.D. Provisional Admission Process 2019-2020**

- 1. To Start Admission Process for M.Phil. / Ph.D. mail us o[n cspsupport@pun.unipune.ac.in](mailto:cspsupport@pun.unipune.ac.in) with following 4 mandatory details.
	- i) Department M.Phil. / Ph.D. Admission fee structure.
	- ii) Finance MLC code details for Tuition Fee.
	- iii) Finance MLC code details for Laboratory Fees is applicable where the lab work is prescribed.
	- iv) Department is self-finance/ Granted for M.Phil.

After received department mail with above details, Campus Technical Support Person do verification of these details and reply to respective department.

\*Note: we have received M.Phil. / Ph.D. Admission fees provided by P.G section, the department needs to do verification of MLC code at department level.

Please provide department confirmation by mail to Campus Technical Support Person for MLC code and Admission fees.

2. After completing above Process, Inform to candidate for login at https://campus.unipune.ac.in/CCEP/login.aspx portal using PET Credentials, Candidates' should fill/Verify all profile details includes **Personal Info, Academic Info and Upload Documents** (some profile Information have took from PET online application).

After Final Submission of Profile, Profile Created against selected course which is provided by PG. Section.

After completing above process Candidate will get '**Apply for Admission'** link on dashboard, which is available after login on https://campus.unipune.ac.in/CCEP/login.aspx portal.

3. In Department login on CCEP portal, candidates list is available for department approval process. Department will verify Online Uploaded documents with the Originals presented by student.

After successfully verifying all required details by department, department will Approve & Confirm Candidate Admission Application.

Same time Candidate will get I card number, and his/her details available on student I card details menu in department login.

4. Candidate whose application is Approve & Confirm by department have "Pay/Print" link will be available on candidate dashboard (Refer "Admission Fee" Column on dashboard)

5. Candidate will have to pay the fees online using Debit Card/Credit Card/Net banking, after successfully payment done, Candidate will get online receipt with Admission Application Print.

6. At the time of above admission process department / candidate have any technical issues then mail us on **CSPSupport@pun.unipune.ac.in** with Subject as M.Phil. /Ph.D. Admission process or Contact-**02071533899**.

## M.Phil./Ph.D. Provisional Admission Process 2019-2020

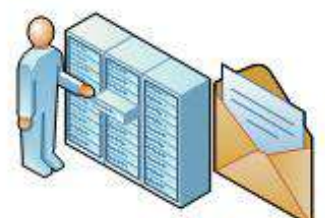

1. To Start Admission Process M. Phil./Ph.D. Through mail cspsupport@pun.unipune.ac.in

2. Mail Details Verify by Campus Technical Support Person& To Start Admission Procedure Mail to Dept.

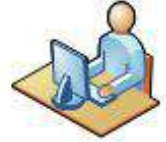

3. Candidate should Log In using PET Credentials & Fill all verify

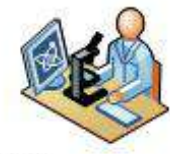

4. Verify details by Dept.& then approve& confirm Application

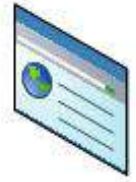

5. Payment Link will available whose Application Approve & confirm By Dept.

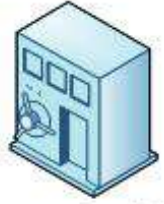

6. Pay the Fees online using Debit card/Credit Card /Net Banking

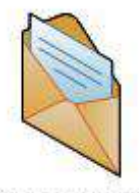

7. Any issue then mail to cspsupport@pun.unipune.ac.in with subject as M.Phil./Ph.D. Admission process or Contact-02071533899